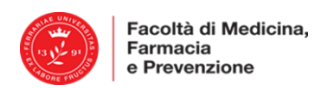

## *VADEMECUM PER ISCRIZIONE AGLI ESAMI DEL 1° ANNO – A.A. 2019/20*

# *Corso di Laurea in: Biotecnologie Mediche*

#### **PRENOTAZIONE/ISCRIZIONE ALL'ESAME**

Per sostenere l'esame è necessario effettuare l'iscrizione online, utilizzando le proprie credenziali UniFE e procedere nel modo seguente:

1) collegarsi alla propria area riservata su [https://studiare.unife.it](https://studiare.unife.it/)

2) dopo il login, selezionare "*Iscrizione Esami*"

La guida dettagliata alla procedura è disponibile al link:<http://www.unife.it/it/x-te/studiare/esami>

#### **REQUISITI PER POTER EFFETTUARE L'ISCRIZIONE AGLI ESAMI**

*La mancanza di uno dei seguenti requisiti non consente la procedura di iscrizione:*

1. Essere in regola con le Tasse

2. Aver compilato il Questionario di valutazione della didattica dopo il login su

[https://studiare.unife.it,](https://studiare.unife.it/) - voce *Questionari*;

3. Aver rispettato le Propedeuticità definite dal Percorso di formazione.

# **RACCOMANDAZIONI:**

#### **1. ISCRIZIONE**

- Prestare estrema attenzione alla voce **"***Iscrizione dal-al***"** che indica l'intervallo di tempo durante il quale sarà possibile effettuare la prenotazione/iscrizione all'appello.
- **Le iscrizioni si chiudono di norma 7 giorni prima dell'appello di esame.** Pertanto dopo la data di chiusura dell'appello **NON** è più possibile prenotarsi a quell'appello.

#### **2. CANCELLAZIONE**

- Lo studente regolarmente prenotato ad un appello che non intenda/possa più sostenere l'esame (per qualsiasi motivo) deve obbligatoriamente **cancellare la sua prenotazione PRIMA della data di chiusura delle iscrizioni**.
- Lo studente prenotato, che NON si cancella e che NON si presenta all'esame, sarà segnato come ASSENTE ed inserito in una apposita "**lista di assenze**" per verificare la sporadicità dell'evento oppure il comportamento reiterato per negligenza, da cui potranno derivare provvedimenti.

#### **3. PRIMA DEL GIORNO DELL'ESAME**

- Successivamente alla **chiusura delle iscrizioni** all'appello, lo studente deve verificare sul sito [https://studiare.unife.it](https://studiare.unife.it/) alla sezione *"Iscrizioni effettuate"* l'**aula** e l'**orario.**
- Nel caso l'esame si svolga con **suddivisione degli studenti in turni**, lo studente deve consultare lo specifico orario/aula assegnati al proprio turno. La suddivisione sarà pubblicata nel sito del corso all'interno del Minisito dell'insegnamento – Pagina Programmi, insegnamenti, docenti: [http://www.unife.it/medicina/biotecnologie-mediche/attivita-didattiche/programmi](http://www.unife.it/medicina/biotecnologie-mediche/attivita-didattiche/programmi-insegnamenti-docenti)[insegnamenti-docenti.](http://www.unife.it/medicina/biotecnologie-mediche/attivita-didattiche/programmi-insegnamenti-docenti)

**Per questioni organizzative non è possibile chiedere nessun cambio di turno.** 

#### **4. IL GIORNO DELL'ESAME**

 Lo studente si dovrà presentare con: **documento di riconoscimento valido con foto; il badge universitario o il numero di matricola**; **una penna a sfera nera.**

- Per specifiche tipologie di esame (come indicato nel minisito) sarà possibile portare la calcolatrice o altri ausili indicati dal docente.
- Dopo l'ingresso, dovranno essere depositati giacche, zaino/borsa ed il telefono cellulare **spento** e lo studente si metterà in fila per effettuare l'operazione di riconoscimento (firma la presenza) e ricevere dal docente il materiale e le indicazioni per lo svolgimento dell'esame.
- **Sono causa di annullamento della prova**: l'introduzione nonché l'utilizzo in aula, da parte dello studente, di telefoni cellulari, palmari, smartphone, smartwatch, tablet, webcam, auricolari o altra strumentazione similare, manuali, testi scolastici e/o riproduzioni anche parziali di essi, appunti manoscritti e materiale di consultazione.

## **ESITO DELL'ESAME**

- L'esito dell'esame sarà comunicato **esclusivamente online** nei giorni successivi e compatibilmente con il tempo necessario alla correzione. L**'esame è superato se il punteggio è ≥ 18.**
- Dopo la valutazione, il candidato ha la possibilità di prendere visione della prova, secondo modalità definite dal docente.

### **VERBALIZZAZIONE DELL'ESAME**

**1) PROVA PARZIALE (indicata con una P):** corrisponde a prove di singoli moduli di corso integrato oppure prove effettuate eccezionalmente fuori sessione.

- L'esito di tali prove non sarà automaticamente verbalizzato sul libretto virtuale dello studente e non richiede accettazione/rifiuto.
- Qualora lo studente si presentasse ad un appello successivo per sostenere nuovamente tale prova, ai fini della verbalizzazione **sarà considerato l'esito dell'ultima prova**.
- Nel caso di corso integrato, dopo aver superato tutte le prove dei moduli che lo compongono, lo studente dovrà iscriversi all'**appello di verbalizzazione** (v. punto 2).

**2) PROVA CON VERBALIZZAZIONE (indicata con un mappamondo)**: corrisponde alla verbalizzazione di un esame di corso singolo oppure alla verbalizzazione di un corso integrato per il quale sono state superate tutte le prove parziali/moduli.

- **Il docente responsabile della verbalizzazione del Corso Integrato in ogni sessione pubblicherà appelli di sola verbalizzazione a cui lo studente DEVE iscriversi.**
- Nel caso in cui uno studente voglia migliorare il voto di uno o più moduli **non deve iscriversi all'appello di verbalizzazione.**
- Il **voto finale** del Corso Integrato è la **media, calcolata come indicato nella Scheda Insegnamento**, dei voti conseguiti nei singoli moduli. L'esito di tali prove sarà verbalizzato sul libretto virtuale dello studente direttamente o previa accettazione se prevista dal docente (e in tal caso il voto sarà visibile nella carriera on-line allo scadere dei termini indicati dal docente stesso).